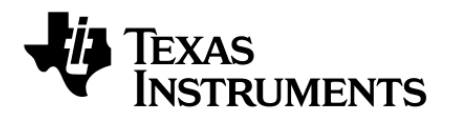

# **CC1175 Evaluation Module Kit Quick Start Guide**

# **1. Kit Contents**

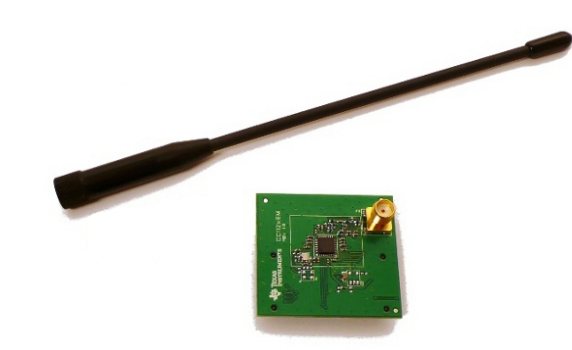

1 x CC1175 Evaluation Modules 1 x Pulse W5017 Antenna Documentation

**The EMK is an add-on kit to supplement the CC1120DK with evaluation boards supporting related devices and additional frequency bands.**

#### **2. How to use the Module**

The CC1175EM boards can be plugged into several development boards from Texas Instruments. Most notably, you can use the SmartRF Transceiver EB (TrxEB), which is included in the CC1120DK. This board has an MSP430 microcontroller which can be used to control the CC1175 radio.

Software examples for the TrxEB and MSP430 can be downloaded from the CC1120DK web page [\(http://www.ti.com/tool/cc1120dk\)](http://www.ti.com/tool/cc1120dk)

The TrxEB also makes it easy to control CC1175 from SmartRF™ Studio and it can be used as a general purpose test and development platform. This guide will show how to use the CC1175EM with SmartRF Studio.

## **3. Plug the EM into a TrxEB**

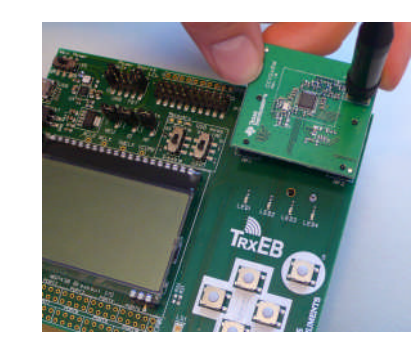

Insert the CC1175EM into a TrxEB. The connectors will only fit in one position so that the EM cannot be inserted the wrong way. Do not use excessive force on the EM. Remember to mount the antenna.

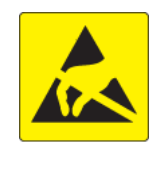

**Caution!** The kit contains ESD sensitive components. Handle with care to prevent permanent damage. To minimize risk of injury, avoid touching components during operation symbolized as hot.

# **4. Select Board Mode**

Use the switches S1 and S2 to select the operating mode of the TrxEB. For the sake of this quick start guide, please select "Enable" and "SmartRF". This configuration will make it possible to control the CC1175 device from SmartRF Studio.

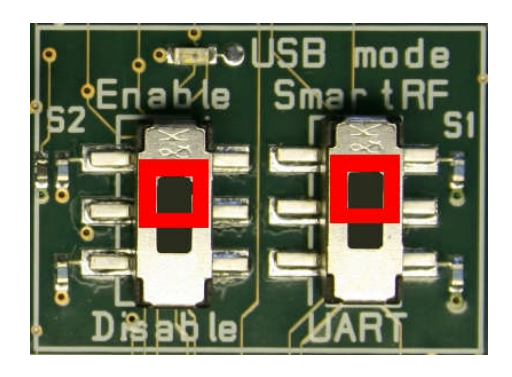

**5. Power Options**

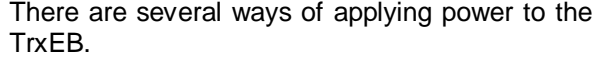

- 2 x 1.5 V AA batteries
- USB
- External Power Supply
- MSP430 Debugger

Please visit <http://www.ti.com/product/cc1175> for additional documentation, links to the kit web pages, updated software examples and software tools like SmartRF Studio.

For the batteries and USB, there are voltage regulators on the TrxEB that will set the on-board voltage to 3.3 V. The external power supply should set a voltage that does not exceed 3.3 V. By default, the MSP430 debugger supplies 3.0 V. **Note that there should only be one active power source at any one time.**

**Warning!** To minimize risk of personal injury or property damage, never use rechargeable batteries to power the board.

# **6. Select Power Source**

Depending on the power source, make sure you connect jumpers to the appropriate pins on the "Power Source" header. For operation of SmartRF Studio, it might be convenient to use the USB connection also for powering the board. Place the jumper such that pin 3-4 are shorted. A jumper should also be in position 9-10.

**Caution!** Do not leave the EVM powered when unattended.

# **7. Download and Install Studio**

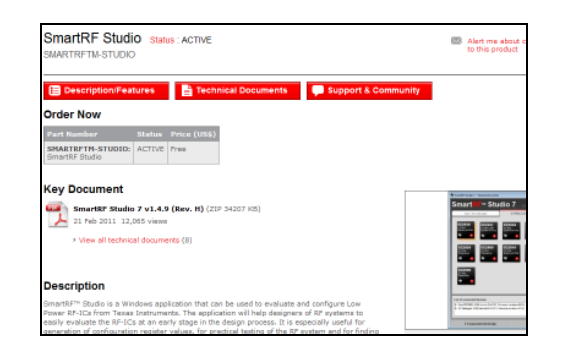

**Before** connecting SmartRF TrxEB to your PC, download and install SmartRF Studio from [www.ti.com/smartrfstudio.](http://www.ti.com/smartrfstudio)

The USB driver for the evaluation board will be

### installed together with SmartRF Studio.

#### **8. Packet Error Rate Test**

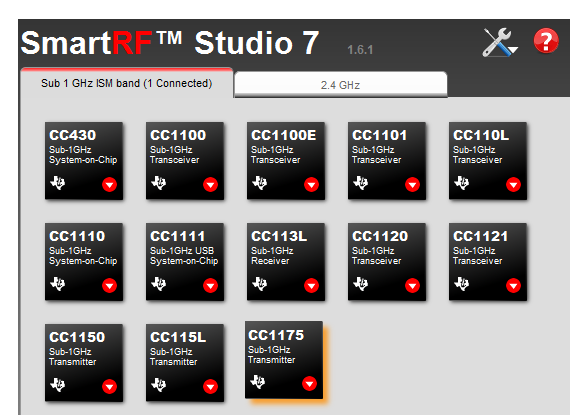

After installing the tool, connect the TrxEB to the PC using the USB cable and start SmartRF

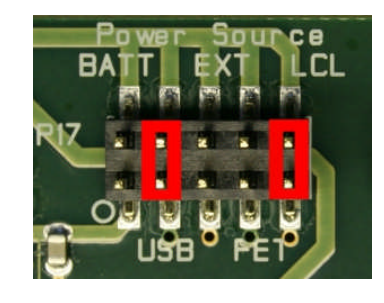

Studio. Select the "Sub 1 GHz" tab and double click the highlighted CC1175 device icon.

### **9. Test the Radio**

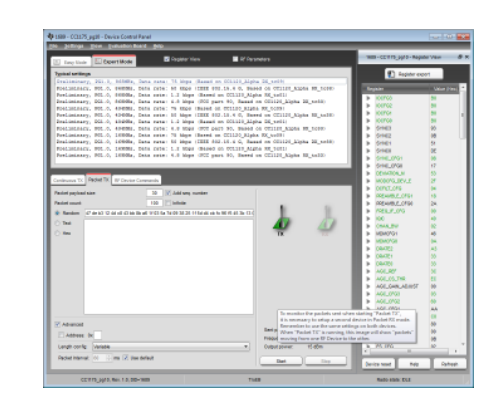

With SmartRF Studio, you can generate the register values required to operate the CC1175 correctly from your embedded software.

In addition, you can use it to actively control the radio and run performance tests. Since CC1175 is a transmitter only, you can use Studio to generate a continuous signal (carrier signal) or send custom packets. The packets can be received by e.g. a CC1120 or CC1121 device connected to another TrxEB.

### **10. References**

You will also find a lot of information on the TI E2E forum at [http://e2e.ti.com](http://e2e.ti.com/)

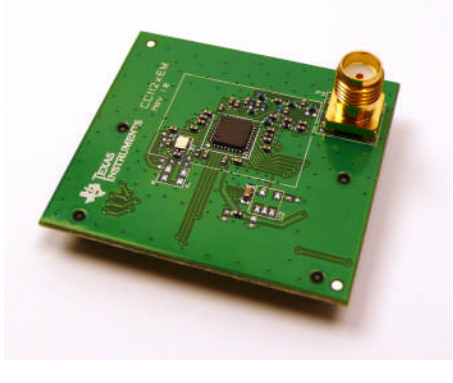

**We hope that you will enjoy working with the CC1175 device.**

#### **IMPORTANT NOTICE**

Texas Instruments Incorporated and its subsidiaries (TI) reserve the right to make corrections, modifications, enhancements, improvements, and other changes to its products and services at any time and to discontinue any product or service without notice. Customers should obtain the latest relevant information before placing orders and should verify that such information is current and complete. All products are sold subject to TI's terms and conditions of sale supplied at the time of order acknowledgment.

TI warrants performance of its hardware products to the specifications applicable at the time of sale in accordance with TI's standard warranty. Testing and other quality control techniques are used to the extent TI deems necessary to support this warranty. Except where mandated by government requirements, testing of all parameters of each product is not necessarily performed.

TI assumes no liability for applications assistance or customer product design. Customers are responsible for their products and applications using TI components. To minimize the risks associated with customer products and applications, customers should provide adequate design and operating safeguards.

TI does not warrant or represent that any license, either express or implied, is granted under any TI patent right, copyright, mask work right, or other TI intellectual property right relating to any combination, machine, or process in which TI products or services are used. Information published by TI regarding third-party products or services does not constitute a license from TI to use such products or services or a warranty or endorsement thereof. Use of such information may require a license from a third party under the patents or other intellectual property of the third party, or a license from TI under the patents or other intellectual property of TI.

Reproduction of TI information in TI data books or data sheets is permissible only if reproduction is without alteration and is accompanied by all associated warranties, conditions, limitations, and notices. Reproduction of this information with alteration is an unfair and deceptive business practice. TI is not responsible or liable for such altered documentation. Information of third parties may be subject to additional restrictions.

Resale of TI products or services with statements different from or beyond the parameters stated by TI for that product or service voids all express and any implied warranties for the associated TI product or service and is an unfair and deceptive business practice. TI is not responsible or liable for any such statements.

TI products are not authorized for use in safety-critical applications (such as life support) where a failure of the TI product would reasonably be expected to cause severe personal injury or death, unless officers of the parties have executed an agreement specifically governing such use. Buyers represent that they have all necessary expertise in the safety and regulatory ramifications of their applications, and acknowledge and agree that they are solely responsible for all legal, regulatory and safety-related requirements concerning their products and any use of TI products in such safety-critical applications, notwithstanding any applications-related information or support that may be provided by TI. Further, Buyers must fully indemnify TI and its representatives against any damages arising out of the use of TI products in such safety-critical applications.

TI products are neither designed nor intended for use in military/aerospace applications or environments unless the TI products are specifically designated by TI as military-grade or "enhanced plastic." Only products designated by TI as military-grade meet military specifications. Buyers acknowledge and agree that any such use of TI products which TI has not designated as military-grade is solely at the Buyer's risk, and that they are solely responsible for compliance with all legal and regulatory requirements in connection with such use.

TI products are neither designed nor intended for use in automotive applications or environments unless the specific TI products are designated by TI as compliant with ISO/TS 16949 requirements. Buyers acknowledge and agree that, if they use any non-designated products in automotive applications, TI will not be responsible for any failure to meet such requirements.

Following are URLs where you can obtain information on other Texas Instruments products and application solutions:

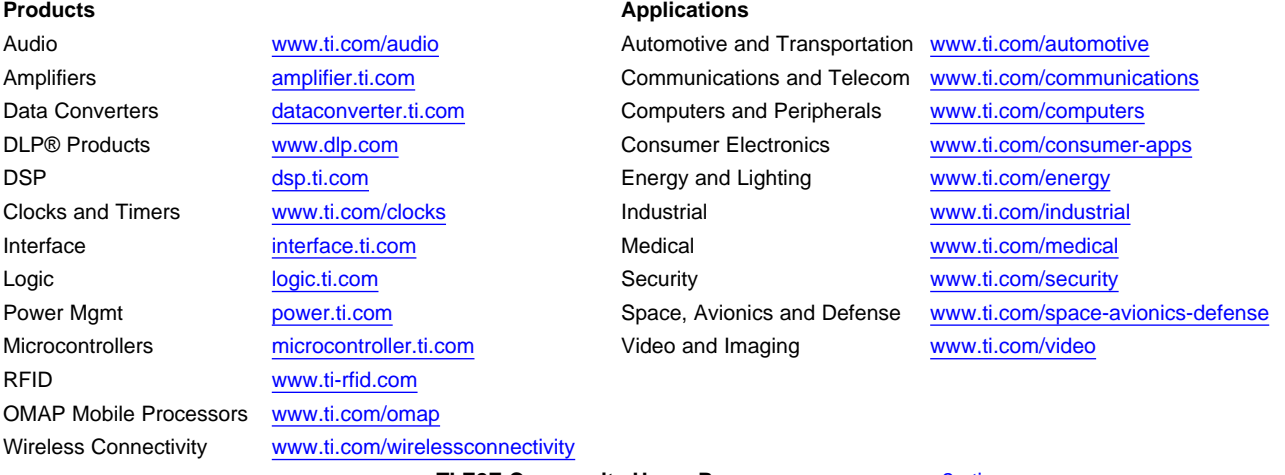

**TI E2E Community Home Page** [e2e.ti.com](http://e2e.ti.com)

Mailing Address: Texas Instruments, Post Office Box 655303, Dallas, Texas 75265 Copyright © 2012, Texas Instruments Incorporated